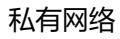

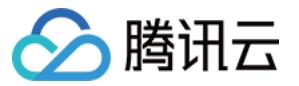

# **私有网络 快速入门 产品文档**

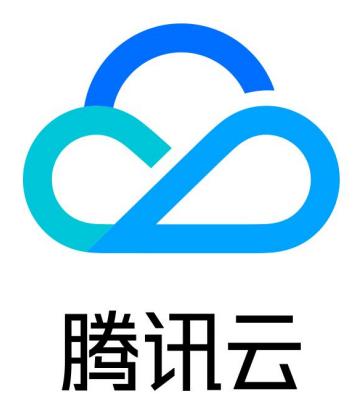

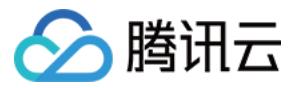

【版权声明】

©2013-2019 腾讯云版权所有

本文档著作权归腾讯云单独所有,未经腾讯云事先书面许可,任何主体不得以任何形式复制、修改、抄袭、传播全 部或部分本文档内容。

【商标声明】

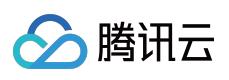

及其它腾讯云服务相关的商标均为腾讯云计算(北京)有限责任公司及其关联公司所有。本文档涉及的第三方主体 的商标,依法由权利人所有。

【服务声明】

本文档意在向客户介绍腾讯云全部或部分产品、服务的当时的整体概况,部分产品、服务的内容可能有所调整。您 所购买的腾讯云产品、服务的种类、服务标准等应由您与腾讯云之间的商业合同约定,除非双方另有约定,否则, 腾讯云对本文档内容不做任何明示或模式的承诺或保证。

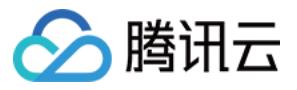

# **文档目录**

[快速入门](#page-3-0)

[入门概述](#page-3-1) [快速搭建私有网络](#page-5-0) [私有网络连接与通信](#page-9-0)

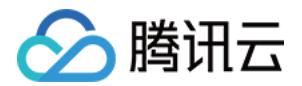

# <span id="page-3-1"></span><span id="page-3-0"></span>快速入门 入门概述

最近更新时间:2019-08-21 09:26:18

# 入门篇

入门篇将帮助您了解私有网络的基本概念,以便您更好地使用私有网络。您需要了解以下概念:

- [私有网络和子网](https://cloud.tencent.com/document/product/215/20046)
- [路由表和路由策略](https://cloud.tencent.com/document/product/215/20060)

### 进阶篇

进阶篇将帮助您做好网络规划,并引导您使用私有网络完成业务需求:

- 如果您希望使用腾讯云私有网络部署您的业务,我们建议您在部署前做好 [网络规划。](https://cloud.tencent.com/document/product/215/30313)
- 私有网络是一块逻辑隔离的空间,如果您需要与其它私有网络、您的本地数据中心或 Internet 通信,详情请参见 [私有网络连接与通信](https://cloud.tencent.com/document/product/215/30717)。
- 私有网络本身可供您免费使用,但其产生的跨地域内网互通、访问公网的流量等需要收费,您可以通过 [产品定价](https://cloud.tencent.com/document/product/215/20096) 查看使用 VPC 时可能会用到的产品的定价信息。
- 如果您对私有网络地域与可用区的概念有疑问,详情请参见 [地域与可用区。](https://cloud.tencent.com/document/product/215/20057)
- 有关基础网络及通信问题,详情请参见基础网络。

### 实战篇

实战篇将为您提供详细的操作指引。以部署一个可以连接 Internet 的云服务器所需网络为例, 从新建私有网络和子 网,到购买云服务器、购买公网 IP,最后通过安全组控制进出该云服务器的流量,详细为您介绍每个操作步骤。

#### **常规步骤**

- 1. 创建私有网络及子网(使用默认私有网络及子网可跳过此步骤)
- 2. 购买云服务器
- 3. 为云服务器绑定弹性公网 IP
- 4. 配置安全组
- 5. 配置路由表

详细的操作指引,详情请参见 [快速搭建私有网络。](https://cloud.tencent.com/document/product/215/30716) 有关云服务器的相关操作指引,详情请参见 [开始使用 CVM。](https://cloud.tencent.com/document/product/213/3687)

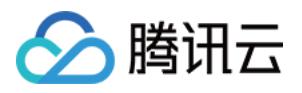

# <span id="page-5-0"></span>快速搭建私有网络

最近更新时间:2019-09-17 17:38:01

操作场景

本文将帮助您快速搭建私有网络。

我们将以部署一个可以连接 Internet 的云服务器所需网络为例,从新建私有网络和子网,到购买云服务器、购买公 网 IP, 最后通过安全组控制进出该云服务器的流量, 详细为您介绍每个操作步骤。

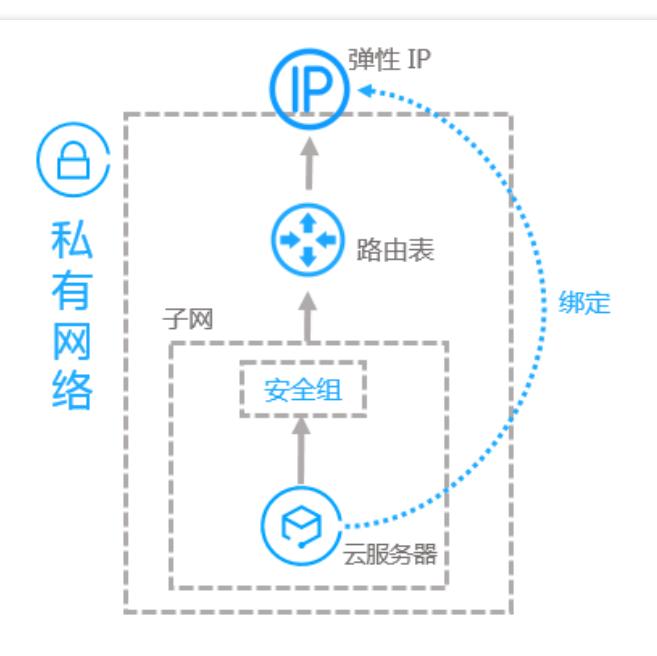

### 前提条件

1. 在开始使用腾讯云产品前, 您需要先完成 [账号注册与认证](https://cloud.tencent.com/doc/product/213/6090) 。

2. 请根据您的业务,确定所需要部署的 [地域与可用区。](https://cloud.tencent.com/document/product/215/20057)

3. 了解腾讯云两类云服务器的基本配置[,快速入门 Linux](https://cloud.tencent.com/document/product/213/2936) 云服务器 和 [快速入门 Windows](https://cloud.tencent.com/document/product/213/2764) 云服务器。

操作步骤

**步骤1:创建私有网络及子网**

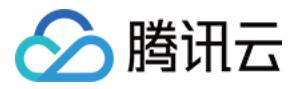

您可以创建自定义私有网络与子网,也可以跳过此步骤,直接在购买云服务器时,选择系统自动创建的默认私有网 络与子网。

私有网络至少包含一个子网,在创建私有网络时,系统会新建一个初始子网,只有在子网中才可以添加云服务资 源。

说明:

默认私有网络与您自行创建的私有网络功能完全一致,更多信息,请参见默认私有网络和子网。

#### 1. 登录 [私有网络控制台](https://console.cloud.tencent.com/vpc)。

- 2. 单击左侧目录中的【私有网络】, 进入管理页面。
- 3. 在顶部选择私有网络所属的地域后, 单击【新建】。
- 4. 填写私有网络信息和初始子网信息(如果您需要多个子网,请参见 [新增子网](https://cloud.tencent.com/document/product/215/20110))。

注意:

私有网络和子网的 CIDR (即网段) 一旦创建则无法修改, 请提前做好 [网络规划。](https://cloud.tencent.com/document/product/215/30313)

#### **步骤2:购买云服务器**

- 1. 登录 [云服务器控制台](https://console.cloud.tencent.com/cvm)。
- 2. 单击列表页左上方的【新建】,进入云服务器购买页。
- 3. 有关云服务器的配置, 请参见 [云服务器配置](https://cloud.tencent.com/document/product/213/15373)。
- 4. 在选择私有网络和子网时, 您可以:
	- **使用自定义私有网络及子网**

在【自定义配置】的步骤1【选择地域与机型】中,您可在【网络】选项中选择您在本文步骤1中创建的私有网 络子网,即可将该云服务器创建在自定义私有网络和子网中。

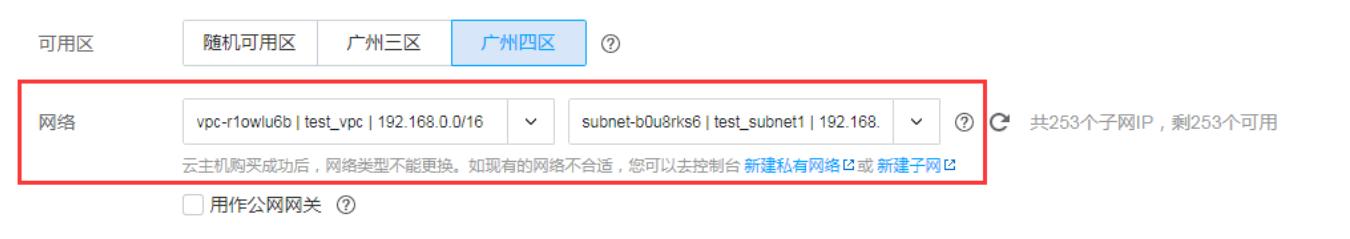

#### **使用默认私有网络及子网**

在【自定义配置】的步骤1【选择地域与机型】中,您可在【网络】选项中,直接选择默认 VPC(Default-

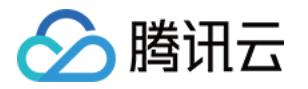

VPC)和默认子网(Default-subnet),即可将该云服务器创建在默认 VPC 和子网中。

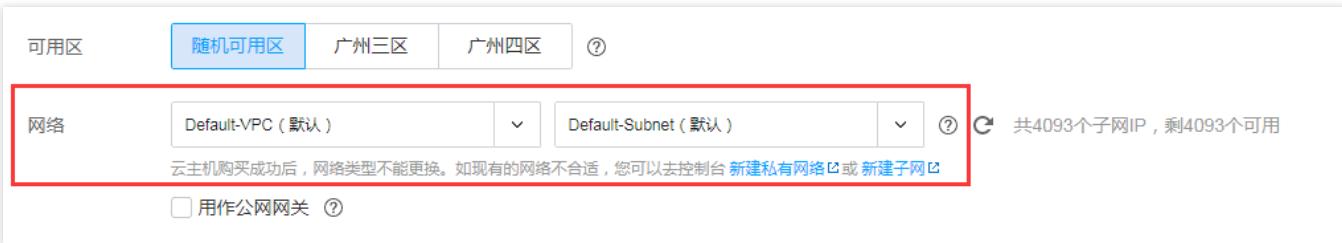

#### **步骤3:云服务器绑定弹性 IP**

- 1. 登录 [云服务器控制台](https://console.cloud.tencent.com/cvm)。
- 2. 单击左侧目录中的【弹性公网 IP】,进入管理页面。
- 3. 在列表上方, 选择刚才购买云服务器所选的地域, 单击【申请】。
- 4. 在弹出框中, 选择与私有网络在同一地域的 EIP 和数量, 单击【确定】。
- 5. 在 EIP 列表中选择指定 IP, 单击操作栏中的【绑定】, 选择绑定刚刚创建的云服务器即可。

#### **步骤4:配置安全组**

您在购买云服务器时,可以选择系统的默认安全组(Default),安全组默认放通所有流量,您可以根据需要设置安 全组规则。

- 1. 登录 [云服务器控制台](https://console.cloud.tencent.com/cvm)。
- 2. 单击左侧目录中的【安全组】, 讲入管理页面。
- 3. 在列表中找到默认安全组, 单击【修改规则】。
- 4. 在页面中修改该安全组的入站规则和出站规则。

关于安全组规则的配置,请参见 [安全组操作](https://cloud.tencent.com/document/product/215/20398) 和 [安全组应用案例。](https://cloud.tencent.com/document/product/215/36731)

#### **步骤5:配置路由表**

配置好云服务器和安全组后,您需要配置子网所关联的路由表。

#### 1. 登录 [私有网络控制台](https://console.cloud.tencent.com/vpc)。

- 2. 单击左侧目录中的【路由表】,进入管理页面。
- 3. 在列表中找到该默认私有网络的默认路由表, 单击其 ID, 进入详情页。
- 4. 在【路由策略】处,单击【新增路由策略】。
- 5. 填写您访问 Internet 的目的端 IP 地址段, 下一跳类型选择【云主机的公网 IP】, 表示该路由表绑定的子网内云 服务器访问该 IP 地址段时, 均通过云服务器的公网 IP。

说明:

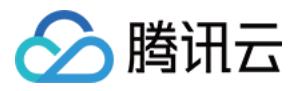

您还可以通过购买 NAT 网关帮助没有公网 IP 的云服务器实现 Internet [访问,更多信息,请参考 NAT](https://cloud.tencent.com/document/product/552) 网 关。

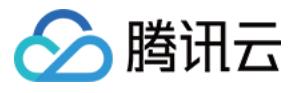

# <span id="page-9-0"></span>私有网络连接与通信

最近更新时间:2019-07-26 09:58:02

私有网络是您的一个逻辑独立的网络空间,它各个子网内的资源默认内网互通,但与其它的私有网络、Internet 等 均默认不互通。如果您需要将您某个私有网络内的资源与其他资源互通,我们为您提供了多种的连接方式,如下图 所示:

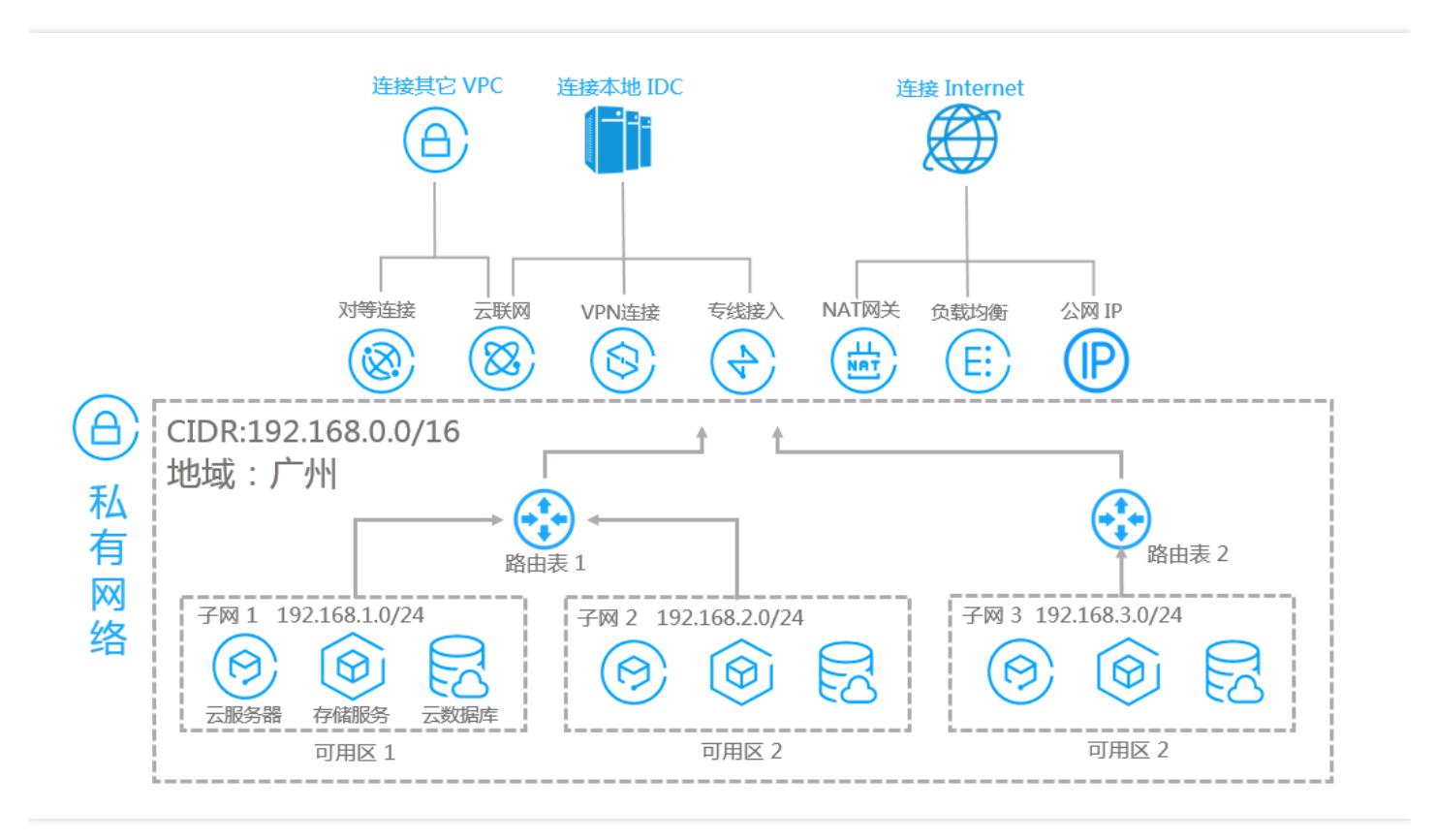

# 与 VPC 内资源通信

同一个私有网络内的所有资源默认内网互通,每个路由表中都会有一条 [Local,Local,Local] 的默认路由, 表示该私 有网络内云服务器(也包括云数据库、云存储等)资源都互通。

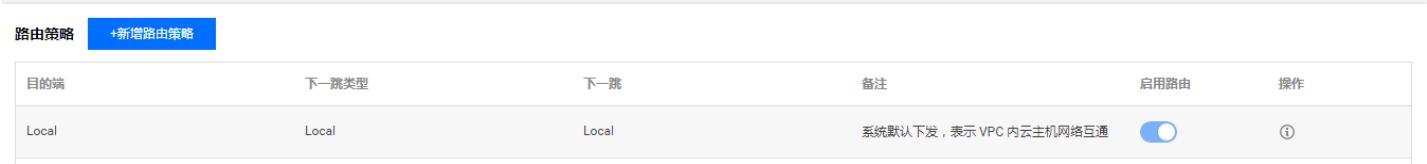

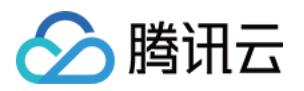

# 与其它 VPC 通信

不同私有网络间默认内网隔离,您可以通过以下方式实现连接其它 VPC(同账号/跨账号)内的服务资源:

- [对等连接:](https://cloud.tencent.com/document/product/553)可以使两个私有网络内资源内网互通,但要求两端 VPC 的网段不重叠。
- [云联网](https://cloud.tencent.com/document/product/877):可以使两个或多个私有网络内资源内网互通,要求互通子网的网段不重叠。

# 与 Internet 通信

私有网络需要借助网关或 IP 才能访问 Internet, 您可以通过以下方式实现与 Internet 的通信:

- [NAT](https://cloud.tencent.com/document/product/552) 网关:通过绑定弹性 IP,可以使子网内的云服务器安全地访问 Internet 和被访问。
- [弹性公网 IP:](https://cloud.tencent.com/document/product/215/20080) 可以绑定在 NAT 网关或云服务器上, 实现访问 Internet 的功能。
- [负载均衡:](https://cloud.tencent.com/document/product/214) 提供安全快捷的流量分配服务, 可以无缝提供分配应用程序流量所需的负载均衡容量。
- [公网网关:](https://cloud.tencent.com/document/product/215/20078)实质是有公网 IP 且具有转发功能的云服务器,可以为位于不同子网内的无公网 IP 云服务提供访问 Internet 的功能。

### 与基础网络通信

区别于私有网络逻辑隔离的网络结构,基础网络是腾讯云上所有用户公共网络资源池。所有云服务器的内网 IP 地址 都由腾讯云统一分配, 虽然简易但无法自定义。 腾讯云提供了基础网络和私有网络互联的方式:

• [基础网络互通:](https://cloud.tencent.com/document/product/215/20083)提供基础网络内云服务网络内云服务器、云数据库等资源的互联服务,但对私有网络网 段等有一定限制,详情请参见 [使用限制](https://cloud.tencent.com/document/product/215/20083#.E4.BD.BF.E7.94.A8.E7.BA.A6.E6.9D.9F)。

## 通信安全性

私有网络在与外部资源建立连接时,内部资源会有一定安全风险,腾讯云提供不同维度的网络防火墙,保障您的网 络安全:

- [安全组](https://cloud.tencent.com/document/product/215/20089):实例级别(云服务器、云数据库等)的网络访问控制,只有被关联到指定云服务器时才会被应用。
- [网络 ACL](https://cloud.tencent.com/document/product/215/20088) : 子网级别的网络访问控制, 会被应用于一个子网内的所有云服务器。